- **<sup>1</sup>** Insira seu **e-mail**, e uma **senha forte**
- **<sup>2</sup>**Leia os Termos de Uso, e Política de Privacidade, e de o **"OK"**

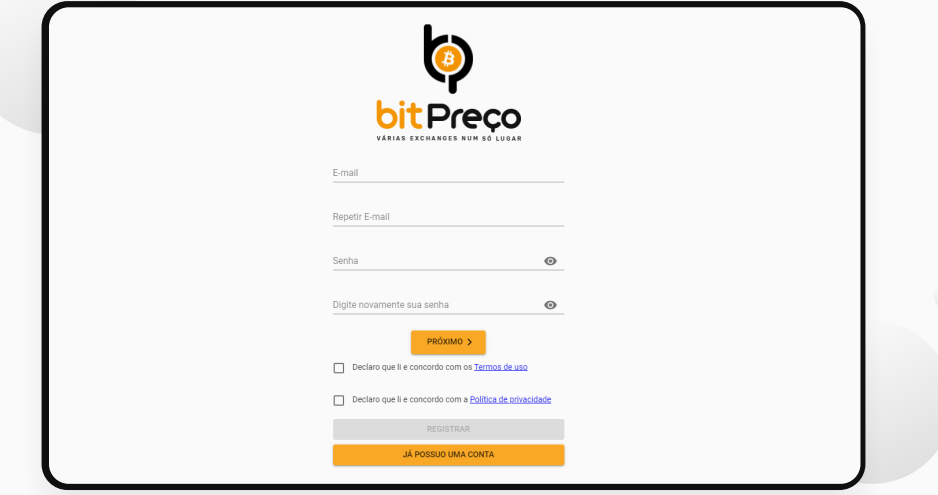

**<sup>3</sup>**Preencha os demais dados solicitados, e clique em **"FINALIZAR"**

## **COMO DEPÓSITAR EM SUA CONTA**

**8 Instruções serão <b>enviadas para seu e-mail** com o valor e o banco a ser depositado.

Para comprar **Bitcoin**, agora você deverá realizar um depósito em sua conta recém criada na **BitPreço**, que pode ser feito através de **TED**, ou **PIX**:

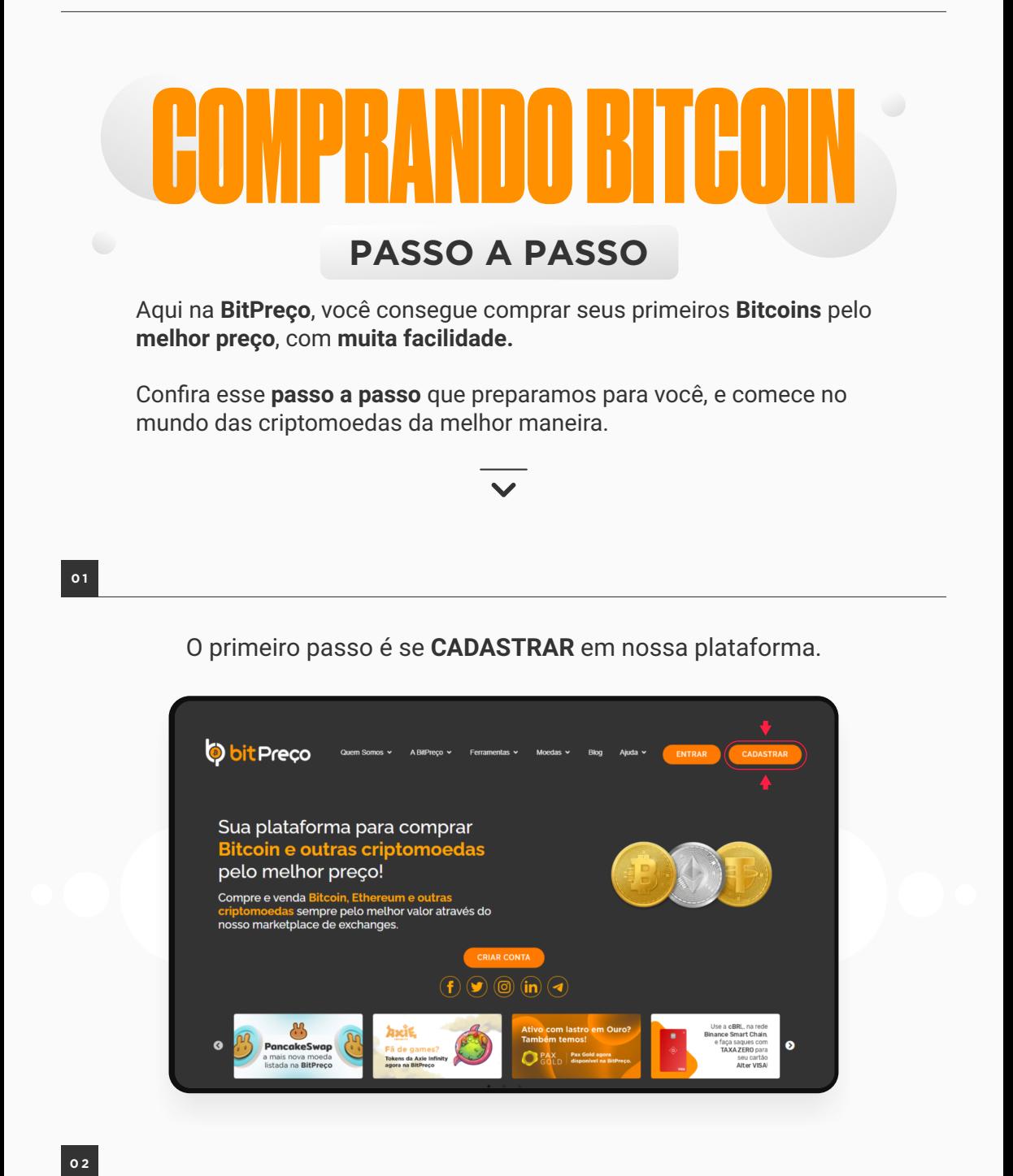

**A OPERAÇÃO DEVE SER FEITA DE CONTA BANCÁRIA COM MPORTANTE**<br> **ESPECTADE CONTA BANCÁRIA COMPLETE DE CONTA DE RESMO CPF/CNPJ DO TITULAR DA CONTA DA BITPREÇO.** 

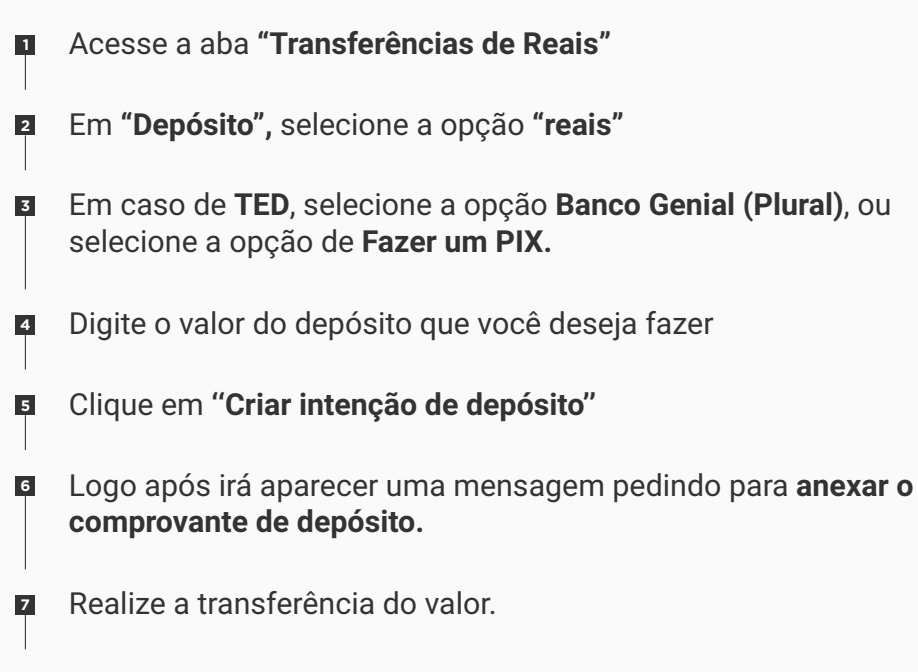

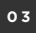

Em seguida anexe o comprovante na "nuvenzinha" (logo abaixo aparecerá sua intenção de depósito e ao lado dela, uma "nuvenzinha", basta clicar nela e anexar o comprovante)

**Anexar o comprovante acelera o processo de verificação.**

**TED** Banco: **125 - Banco Genial**

Agência: **0001**

Conta: **34304**

Razão Social: **CBTC Serviços Digitais LTDA**

CNPJ: **29.738.313/0001-23**

**PIX** Chave: **pix@bitpreco.com**

**0 5**

Com o valor em sua conta, você já pode comparar os preços de mais de **30 corretoras**, e encontrar as **melhores ofertas**, que sempre ficam em destaque.

## **PRA VOCÊ COMPRAR BITCOINS, EM APENAS 2 PASSOS:**

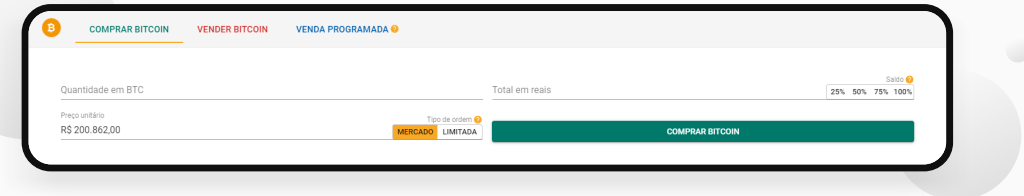

Coloque o **valor que deseja comprar de BTC** (Pode colocar **1** em reais ou em bitcoins mesmo)

É possível colocar a **porcentagem do seu saldo disponível** na **BitPreço**

**2** Clique em **comprar Bitcoin**, e pronto!

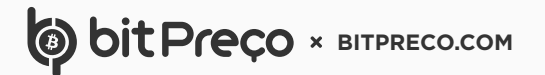

Após esses passos, você receberá um **e-mail** de **confirmação.**

## **VERIFICAR E-MAIL**

Acesse, e clique no botão **"VERIFICAR E-MAIL"**, e sua conta estará liberada.

Lembre-se de conferir as caixas de **SPAM, PROMOÇÕES** E **IMPORTANTES**